# Vox Centrex Yealink T20/T21 User Guide

Author Dale Ellwood Department: Vox Telecom R&D Date: September 2014

# TABLE OF CONTENTS

| Page 2  |
|---------|
| Page 5  |
| Page 5  |
| Page 5  |
| Page 5  |
| Page 5  |
| Page 6  |
| Page 6  |
| Page 6  |
| Page 6  |
| Page 6  |
| Page 7  |
| Page 7  |
| Page 7  |
| Page 7  |
| Page 8  |
| Page 8  |
| Page 8  |
| Page 8  |
| Page 8  |
| Page 8  |
| Page 9  |
| Page 10 |
|         |

1

## Keypad

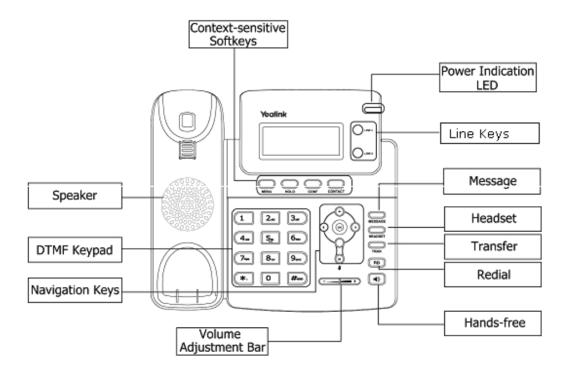

### The DTMF numeric keypad

- Entry of digits only (e.g., when dialling a phone number)
- Typing in letters and digits.

### **The Power Indication LED**

- $\Box$  On: the phone is powered.
- $\Box$  Off: the phone is not powered.

### Line/Function soft keys

 $\Box$  2x Line buttons.

## **Navigation Keys**

Use the navigation keys to navigate in the display menus and confirm/cancel actions.

| Up | Down | Left | Right | Confirm |
|----|------|------|-------|---------|
|    |      |      |       | ОК      |

The audio device control keys can perform the following actions:

- Adjust the volume of the handset, headset, speaker and ring tone.
- Allows for hands-free communication during calls.
- Place and receive calls through an optionally connected headset.

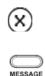

TRAN

Mute during calls.

- Allow users to access the voicemail messages.
- Transfer the current call to a third party.
- Redial.

Created By Dale Ellwood

## **Icon Instruction**

The IP Phone displays different kinds of icons on its LCD; you can refer to the following for their meanings:

| 57            |                                           |
|---------------|-------------------------------------------|
|               | Flashes when the internet is disconnected |
| <b>F</b>      | Received Call                             |
| 1             | Dialled Calls                             |
| Ab3           | Input Method: all letters and numbers     |
| 123           | Input Method: numbers                     |
| abc           | Input Method: letters in lower case       |
| ABC           | Input Method: letters in upper case       |
| <u>N</u>      | Call mute                                 |
| 00            | Voicemail                                 |
| $\bowtie$     | SMS                                       |
| HOLD          | Call Hold                                 |
| <b>⊢</b> →    | Call Forward                              |
| $\checkmark$  | Missed Call                               |
| AA            | Auto answer                               |
| Ċ             | In handset mode                           |
| • <b>(</b> )) | Hands-free Speaker Phone Mode             |
| 0             | In headset mode                           |

# Keypad Lock

## To lock the keypad:

- □ Long Press the **#** key
- $\Box$  The icon  $\Box$  will be displayed on the top right corner of the idle screen.

## To unlock the keypad:

□ Press any key, enter the PIN and press OK. *"Default PIN is 1122"* 

### To change the default PIN:

- Press MENU->Settings->Basic Settings->Phone Unlock Pin
- □ Enter the current Pin. "Default = 1122"
- □ Use the navigation key to scroll down.
- □ Enter the new Pin
- □ Use the navigation key to scroll down.
- $\Box$  Confirm the new PIN.
- Press OK

## Directory

### Adding an entry

- □ Press the **Phone Book** button. (left hand button under display)
- □ Select Local Directory
- Select Contact List
- Select Add
- □ Enter the name and use the navigation button to enter numbers for contact.
- □ Press **OK** to save.

Note: Use the 123 soft key to select between numeric and upper/lower case alphanumeric modes. Use the X button to delete an entry.

### Edit or Delete an entry

- □ Press the **Phone Book** button
- □ Select Local Directory
- □ Select Contact List
- Use the Up/Down navigation key to highlight the entry you want to edit or delete.
- □ Use the Left/Right navigation key to select Edit or Delete and press OK.
- □ To edit the entry, use the navigation Up/Down button to edit the name or number, press OK when finished.

## **Black List**

Callers added to the Black List will go straight to your voicemail.

Created By Dale Ellwood

### **Dialling from the Directory**

- □ Press the **Phone Book** button
- □ Select Local Directory
- □ Select Contact List
- □ Use the navigation Up/Down key to highlight the entry you want dial.
- □ Press the OK button.

## Making a call

### To make a phone call:

- □ Pick up the handset, *C* icon will be showed in the idle screen.
- □ Press the **Speaker** button, <sup>■</sup> icon will be showed in the idle screen.
- □ Press the **Speaker** button then the **Headset** button if the headset is connected to the Headset Port in advance.
- □ You can also dial the number first, and then choose the method you will use to speak to the other party.

## Placing a Call on Hold

- □ While on an active call, press the **Hold** button.
- □ To retrieve the held call, press the **Hold** button again.

### To active a 2<sup>nd</sup> call:

- $\Box$  Place the 1<sup>st</sup> call on Hold.
- □ Press Line 2 key.
- □ Dial the number and press **OK**.
- □ Toggle between held calls using the navigation **Up/Down** button and press **Hold** to reconnect to the caller

## Answering a call

### Answering an incoming call

- If you are not on an active call, lift the handset, press the Speaker to answer using the speakerphone or press the Speaker button to answer using the headset.
- □ If you are on an active call, press the flashing Line 2 key to answer the 2<sup>nd</sup> call. This will place the 1<sup>st</sup> call on Hold and you can toggle between the calls by using the navigation Up/Down button and pressing Hold.

# Note: During the conversation, you can alternate between Headset, Handset and Speakerphone by pressing the corresponding buttons or picking up the handset.

### Denying an incoming call

Press the X button to reject an incoming call and send it directly to your voicemail.

# **Call History**

### To access the handset call logs

- □ Press the **Menu** button, scroll to **History** and press **OK**.
- □ Use the navigation Left/Right button to scroll between, Dialled Calls, Received Calls, Missed Calls or Forwarded Calls.
- Use the navigation **Up/Down** key to scroll between the entries in each log.
- □ Press **OK** to dial the number.
- □ Press **Contact** button add it to the phone book.

## DND (Do Not Disturb)

Note: All calls will be directed to your voicemail when DND is active.

- Press Menu
- □ Selects Features
- □ Select **DND**
- □ Select Enable or Disable
- DND will be displayed in the screen

# Call Forwarding

This feature allows you to forward an incoming call to another phone number e.g. anther extension, a group or an external number. When call forwarding is active the display showed the **r** icon.

The following call forwarding events can be configured:

- □ **Cancel**: Call forwarding is deactivated.
- Always: All incoming calls are immediately forwarded.
- □ **Busy**: Incoming calls are forwarded when the phone is busy. (Note; for this feature to work, Call Waiting must be deactivated on the handset)
- □ **No Answer**: Incoming calls are forwarded when the phone is not answered after a specific period.

## **To configure Call Forwarding**

- □ Select: Menu->Features->Forward.
- □ Select the type of forward you want.
- □ Enable the forward using the navigation key.
- □ Scroll down and enter the phone number you want to forward your calls to.
- □ Press **OK** to save the changes.
- □ When selecting No Answer forward, scroll down to enter the time, in seconds, that the handset should ring before forwarding the call.

## **Call Waiting**

This call feature allows your phone to accept other incoming calls to an extension already in an active call.

## To enable/disable Call Waiting:

- □ Select Menu->Features->Call Waiting.
- □ Use the navigation keys or **Disable/Enable** soft key to active/inactive call waiting.
- □ Use the navigation key to select if a **Tone** is played while call waiting is active.
- □ Press **OK** to save the changes.

# Call Transfer

### **Blind Transfer**

- Press the TRAN button during the active conversation; the call will be on hold.
- Dial the extension or telephone number and press **TRAN**.

## **Announced Transfer**

- Press the TRAN button during the active conversation; the call will be on hold.
- Dial the extension or telephone number and press **OK**.
- $\Box$  Wait for the 3<sup>rd</sup> party to answer and announce the call.
- □ Press the **TRAN** button.

## 3-way Conference

### To establish a conference:

- □ Press the **Conf** soft key during an active call.
- □ The first call is placed on hold. Dial the number to conference in and press **OK**.
- □ When the call is answered, press the **CONF** button.
- □ Hang up to disconnect all parties.

# Call Pick Up

- □ To answer a call ringing at another extension in the same pickup group, dial **\*78.**
- □ To answer a call ringing at another extension not in the same pickup group, dial \*78 + extension number.

## Voicemail

### Setting up your voicemail

Dial \*98 or dial your extension number.

You will be directed to the Main Menu of your mailbox.

- □ Select Option 1 to listen to your messages.
- □ Select Option 3 for personal options.
- □ Exit press \*

### **Personal Options**

- □ Press 2 for admin options
  - Press 1 to change your password. (Default is 777)
  - Press 3 to change the prompt level.
  - Press 4 to toggle date and time announcement on or off.
  - Press 6 to toggle auto play on or off.
- □ Press 3 for personal greetings.
  - For extended absence greeting press 1.
  - For personal greeting press 2.
  - To record your name press 3.

#### **Retrieving Voicemail Messages**

- □ When messages are left in your mailbox, the message lamp will come on and the display will indicate that you have a new voice message.
- □ To access your mailbox press the **Message** button or the **Connect** soft key.
- □ Press 1.

#### While listening to voicemail messages:

- □ Press any digit to skip to the end of the message.
- □ To replay the message press 4
- □ To delete the message press 7
- □ To save the message press 9

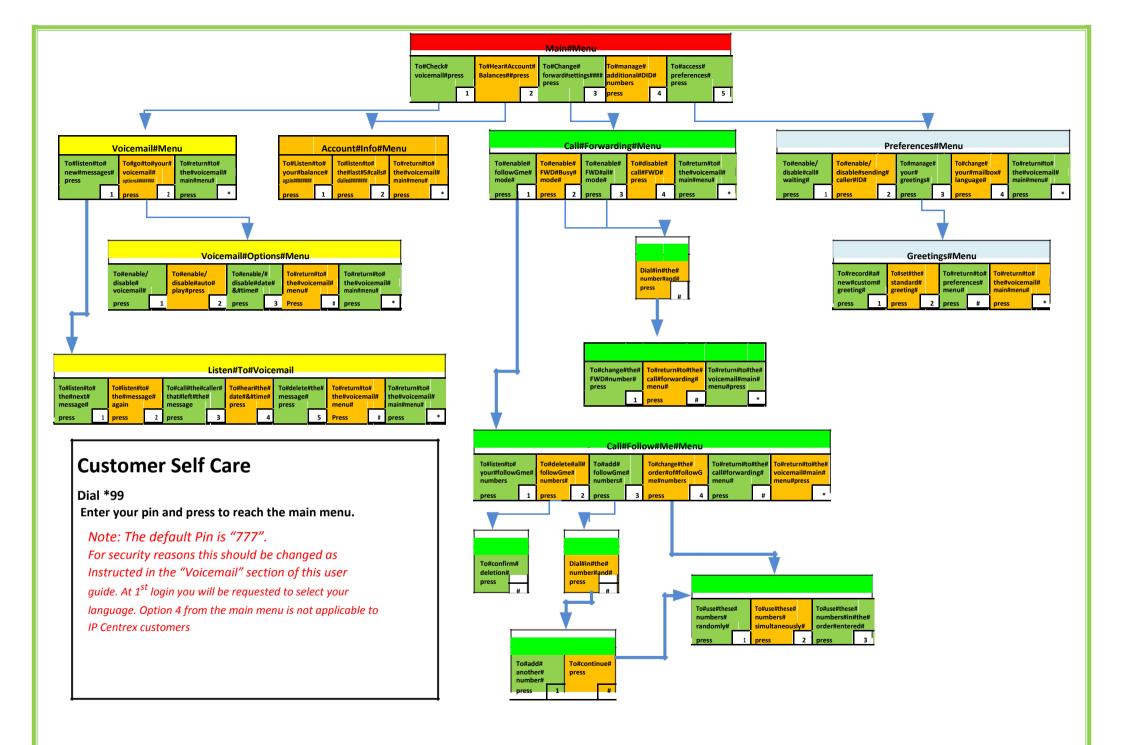